# 探究基于 UE4 虚拟现实开发技术中灯光效果的表现方法

#### 胡先春

(合肥科技职业学院,安徽 合肥 231201)

摘要:近年来虚幻 4 引擎(简称 UE4)以其强大的开发功能, 震撼的视觉效果而备受青睐。虚幻引擎也被越来越多的开发者们 应用于虚拟现实的制作中,而其中的光线效果是一大难点。现实 生活中,光线遇见不同的物体时,会发生复杂的反射折射现象, 从而呈现出一种复杂的质感。从日出到日落,光线的强弱与照射 角度也会发现变化。因此若想在 VR 技术中还原这种真实感,也就 异常困难。基于此,本篇着重探索 UE4 中灯光效果的表现方法。

关键词: UF4: VR 技术; 灯光效果

#### 一、UE4 中的灯光类型

UE4 中的灯光从最初的四种类型发展到五种, 主要包括: 定 向光源、点光源、聚光源、天空光照和矩形光源,常用的为前四 种光源。

所有的光源都有三种可移动性属性:

静态——在运行时不能以任何方式改变或移动的光源。UE4 的静态光照是在光照构建中进行预计算的部分,会对预计算的光 照结果进行存储,例如光照贴图、阴影贴图这样的形式,可以在 运行时支付较低的效率而获得较好的光照结果。它在运行时完全 无法更改或移动的光源。这些光源仅在光照贴图中计算,一旦处 理完,对性能没有进一步影响。可移动对象不能与静态光源集成, 因此静态光源的用途是有限的。

固定——保持固定位置不变的光源,但可以改变光源的亮度 和颜色等。但是在运行时更改亮度仅影响直接光照。间接(反射) 光照不会改变,因为它是在光照系统中预先计算的。所有间接光 照和来自固定光源的阴影都存储在光照贴图中。直接阴影存储在 阴影贴图中。这些光源使用距离场阴影,这意味着,即使有光照 对象上的光照贴图分辨率相当低,它们的阴影也将保持清晰。

可移动——完全动态的光照和阴影,可修改位置、旋转、颜色、 亮度、衰减、半径等所有属性。其产生的光照不会被烘焙到光照 贴图中,但是其也无法产生间接光照。

### 二、光照设置

(一)定向光源

定向光源模拟从一个无限远的源头处出发的光照。主要用于 模拟阳光效果。

定向光源主要参数有:

光照强度:用于控制光照的明暗效果。

光照颜色:用于设置光源的颜色。

光源角度:用于控制光照的角度。

影响世界:用于设置是否禁用该该光源。

阴影偏差:改参数影响阴影的真实程度,值越大阴影越不真实。 阴影滤镜锐化:影响阴影边缘的真实程度值越小阴影边缘越 不真实。

## (二)点光源

与现实世界中灯泡的工作原理类似。模拟从空间一个点向各 个方向均匀发光的效果。可以用来制作台灯效果以及室内大多数 灯泡的发光效果,还可以用作小范围内空间的环境补光效果。

除了光照强度、光照颜色属性外,点光源主要参数有:

衰减半径:该参数用于控制灯光的影响范围。制作台灯效果时, 可以用此控制照射范围。

光源半径:用于设置光源大小。

光源长度:可以将点光源设置为线光源,模拟灯带效果。

(三)聚光源

主要以锥形空间为主体,以其中一个点为依托散发光。这种 情况下产生的光源有聚合性特征,能够突出某一主体。且聚光源 也为用户提供了两个椎体,这种情况下塑造的光源也更具美学特 征。从工作原理来看,其与手电筒相似。

除了光照强度、光照颜色、光源长度、衰减半径属性外,聚 光源主要参数有:

内锥角 / 外锥角:该属性用于设置聚光源照射区域的形状, 我们可以用来模拟筒灯在墙壁上的照射效果。

光域网纹理:该属性可以使用 IES 光域网文件控制灯光效果 模拟筒灯、射灯等效果。

(四)天空光源

可以获取场景中一定距离以外的部分并将它们作为光照应用 于场景上。模拟现实世界中环境光效果。

天空光源主要参数有:

光源类型:可以模拟不同天气的天空光效果。

发射光子总能量:用于控制光源强度。

## 三、世界灯光设置

(一)世界尺寸缩放

世界尺寸缩放,用于计算光照的参考尺寸,而不是真正的 改变场景尺寸, 默认为 1, 可以小到 0.1, 该值越小计算采样的 基础精度(采样数上升)越高。对计算时间影响较大对于大型 场景该值设置到 2-4 之间可以在计算时间和效果上得到一个不 错的平衡。

世界光照设置中第一个决定了在计算静态光要详细到几厘米, 这个参数越小越精细,但相对的会大大提升构建时间,注意是针 对静态光照。建议是小场景如果追求非常精细的话建议在 0.3-0.2, 中大型场景的话 4.0-1.0 左右都可以。

(二)反弹次数

反弹次数, 该值越高间接照明反弹次数越多, 可以大到 100,计算第一次反弹比较耗时,第二次和第二次之后的计算几乎 没有消耗,但反弹两三次之后其效果已经很弱。

第二个是计算间接光的反弹次数,越高反弹次数和间接光效 果越好, 但是超过 50 后提升不在明显或者会变差, 越高构建的 时间越长。建议是追求画质的情况下最终要做出效果时在提高到 30-50 左右。(间接光对场景真实度影响很大)

(三)间接光计算质量

间接光计算质量,默认值 1,可以大到 10,对精度影和计算 时间影响较大,较高的数值能取得较少的缺陷(噪点,污渍)但 也增加构建的时间,但这并不会减少由光照贴图带来的问题(比 如材质的拼缝,压缩算法的画质损失,纹素形状)。建议追求高 效果的话在 8-10 左右, 如果是普通的游戏那 2-5 就可以。

(四)结果模糊度

结果模糊度,用于模糊计算结果,平滑噪点,基本保持 1 的 值,过大会导致间接阴影和环境遮挡的细节丢失,过小噪点凸显, 为了获取更高的质量,随着光照质量的提高,这个值低于一定的 数值(比如 .66 或 .75)将会有用。

第四个决定了间接光照的平滑度,但越高会对间接阴影有 细节丢失,如果上一个参数调整比较高的话,这个参数不能超过  $0.65 - 0.75$ .

## 四、构建光照

当光源的移动性取值为静态或固态时,这种情况下需要构建 光照才能看到特定的光照效果。且构建光照时还需要进行相关的 计算,在此过程中以场景为基点进行计算,这种情况下即使有些 部分没有几何体,但是也不利于提高计算精度,且从一定程度上 浪费了时间与资源。使用灯光重要度体积可以设置灯光的构建范 围。

# 五、光照效果实例分析

(一)添加局部环境光

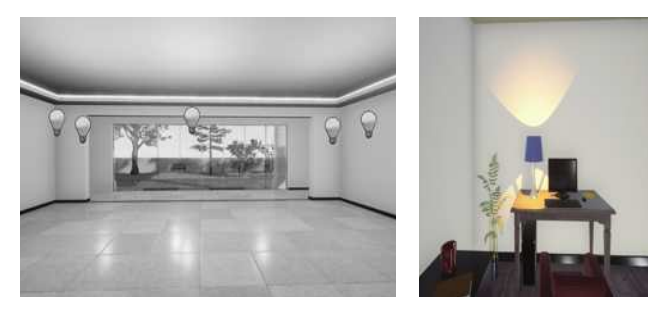

图 1 图 2

在小范围空间使用灯光照亮环境时一般使用点光源。如(1) 所示,在一个房间里照亮空间,就是利用点光源完成。但是为了 均匀照亮空间,在这里笔者使用了五个点光源,并将其位置均匀 分布——这也是最常用的一种布光手法。

确定好灯光的数量和位置后,需要修改灯光的强度和衰减半 径,用以确定整个环境的亮度,同时我们还可以改变灯光的颜色 确定整体环境的色调。比如如果是卧室我们可以调成暖色调,客 厅可以设置为冷色调等。

在(图 2)中用类似的方法使用一个点光源制作了台灯效果, 读者可以自己尝试去制作效果。

(二)制作灯带效果

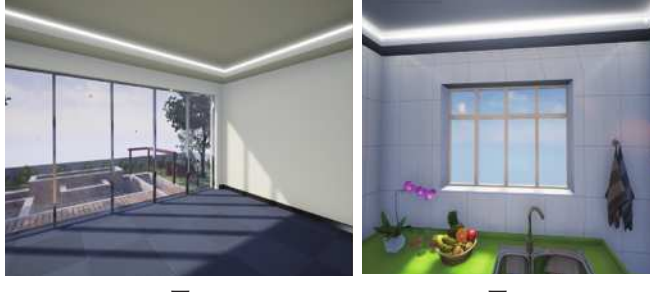

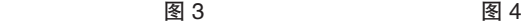

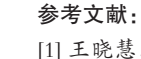

[1] 王晓慧,崔磊,李志斌 .UNREALENGINE 虚拟现实开发 [M]. 北京:人民邮电出版社,2018.

[2] 田杨 . 图像处理和虚拟现实技术的室内设计系统 [J]. 现代 电子技术,2020,43(13):62-64+68.

[3] 刘刚 . 中文版 UnrealEngine4 室内 VR 场景制作教程 [M]. 北京:电子工业出版社,2020.

在虚幻 4 引擎中模拟灯带效果通常有 2 中方法, 如图 (图 3)中的灯带效果是先在其相应位置制作了一个灯带形状的静态 网格物体,在给该静态网格物体添加了一个灯光材质而形成的 效果。这种方法可以有效节约构建灯光的时间,因为它不是真 正的光源,是一种"假发光效果"。但缺点是不能产生真实的 光影效果。

在(图 4)中使用了点光源来模拟灯带效果,在这里我们需 要设置衰减半径用以控制灯带的范围,设置光源长度控制灯带的 长度和形状。当然也可以不同的场景要求设置灯光的颜色。

(三)制作筒灯效果

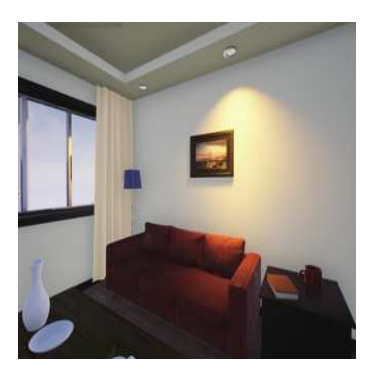

图 5

在虚幻 4 引擎中,要想达到良好的灯光效果,可以用到聚光 灯,其能在短时间内聚集光束,提升视觉美感,如(图 5)所示。 为了更好地控制灯光范围,本次设计中还对聚光源半径进行优化, 引入了衰减半径,通过这种方式使整个灯光效果更优,可以呈现 不同角度的光源,最后使用了光域网文件控制整个光源的效果。

# 五、结语

因篇幅有限,本文主要介绍了各种光源的共同属性——移动 性的三种选项在光照效果和性能上的差异;介绍了各种常用光源 的设置和适用场景;介绍了世界灯光设置的参数意义及设置方法; 最后介绍了构建光照,以及灯光重要度体积的作用。

如今虚幻引擎已经发展到了 UE5,更新增了实时的光线追 踪技术,使光影效果更加逼真。不过由于显卡技术的革新,其 硬件价格十分昂贵,普通人很难领略到新技术到来的效果,但 笔者相信随着电脑技术的不断进步,终将打破这一局面,让我 们拭目以待。